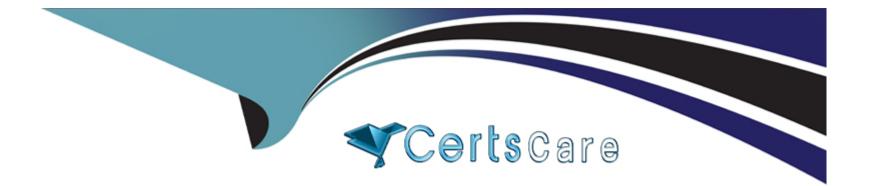

# **Free Questions for ICDL-PowerP by certscare**

## Shared by Arnold on 06-06-2022

**For More Free Questions and Preparation Resources** 

**Check the Links on Last Page** 

### **Question 1**

#### **Question Type:** MultipleChoice

Print 3 copies of the outline of this presentation.

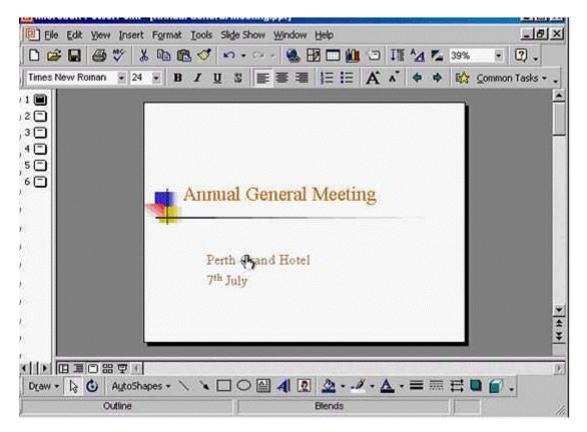

A- File -> print -> in print what section -> select outline -> in the number of copies section select 3 -> ok

#### Answer:

А

### **Question 2**

#### **Question Type:** MultipleChoice

Change the output settings for this presentation to those best suited for printing 35mm slides.

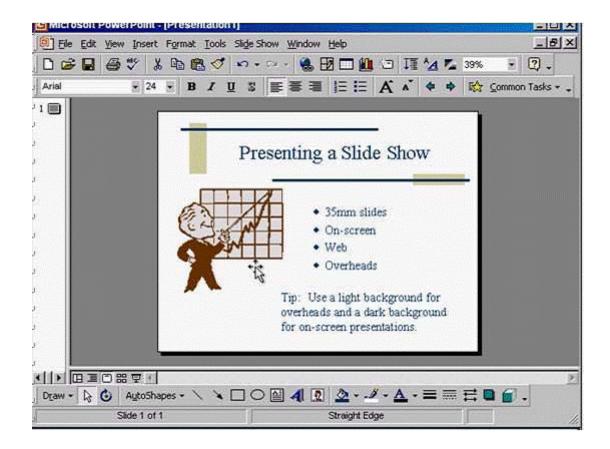

A- File -> page setup -> in the slides sized for from the drop down list select 35 mm slides -> ok

### Answer:

А

### **Question 3**

**Question Type:** MultipleChoice

Insert a text box within the red square.

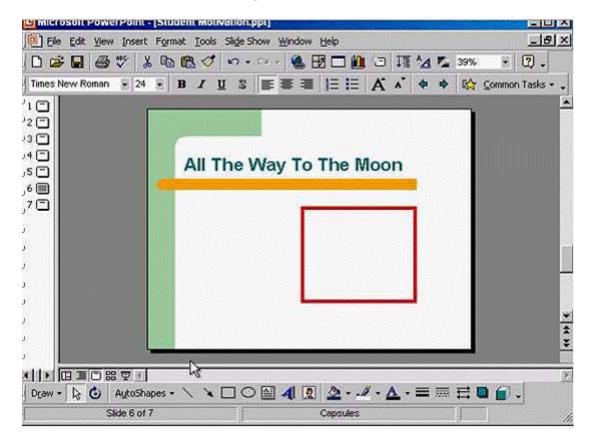

A- Select text box tool from the drawing toolbar -> put the cursor in the red square and draw the text box

### Answer:

А

### **Question 4**

**Question Type:** MultipleChoice

Add an image of a Frog to this slide from the Animals category of the Microsoft Clip Art gallery.

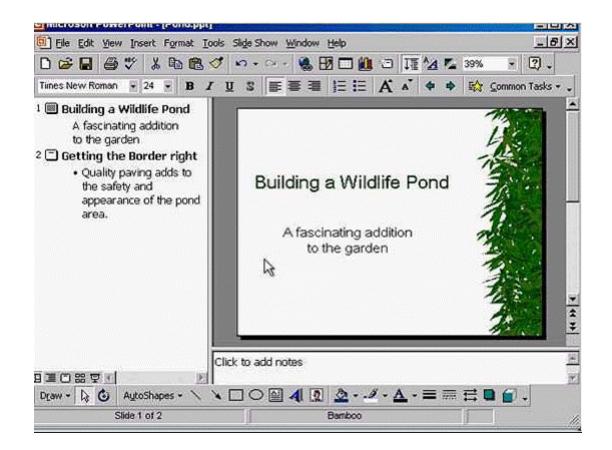

A- Insert -> picture -> clip art -> animals -> select frog -> insert

### Answer:

А

### **Question 5**

#### **Question Type:** MultipleChoice

Duplicate the selected slide as slide number 2 in Company Strategy, which is also currently open.

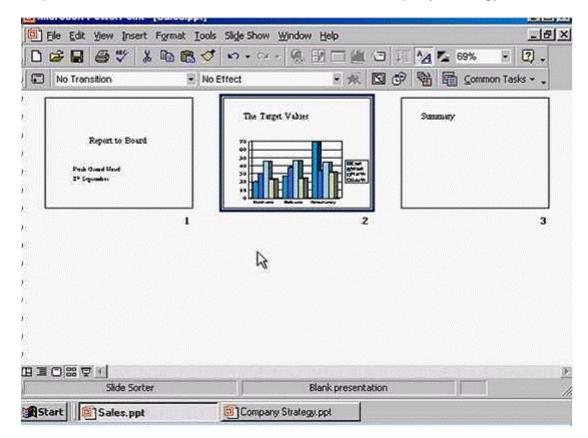

A- Right click on slide 2 -> select copy -> Select Company Strategy from the taskbar -> right click after slide 1 and select paste

#### Answer:

А

### **Question 6**

**Question Type:** MultipleChoice

PowerPoint has detected a spelling error on this slide.

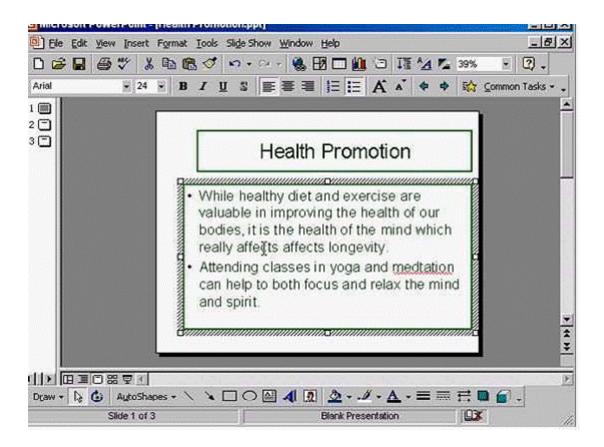

Use the spell checker to correct the spelling of just this occurrence of the word, meditation.

### **Options:**

A- Right click on the word meditation

#### Answer:

А

### **To Get Premium Files for ICDL-PowerP Visit**

https://www.p2pexams.com/products/icdl-powerp

For More Free Questions Visit

https://www.p2pexams.com/icdl/pdf/icdl-powerp

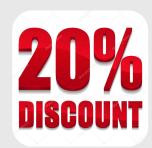